# DNS | PiHole mit DoT+DNSSEC oder DoH

## Was wollen wir?

Verschlüsselten DNS Verkehr mit DoT (DNS over TLS) oder DoH (DNS over HTTPS)

### Warum wollen wir das?

Weil wir Wert auf Privatsphäre legen.

### Und wie geht das genau?

Mit Stubby, Cloudflared & PiHole

#### Vorwort:

Viele hier haben ja eine PiHole Instanz am laufen, jedoch ist der DNS Verkehr in den meisten Fällen unverschlüsselt.

Das wollen wir nun ändern! Ich habe mich für DoT entschieden. Ich benutze Quad9, jedoch ist es natürlich möglich, sämtliche andere Resolver die DoT oder DoH unterstützen zu nehmen.

Ich habe bewusst auf die TLS Authentifizierung mit Schlüsseln verzichtet, da bei Servern mit Let's Encrypt Zertifikat diese regelmäßig aktualisiert werden müssen.

Die Wahrscheinlichkeit das hier Hijacking vorkommt ist schwindend gering, sollte jemand bedenken haben, kann er ja mit einem Auth-Key arbeiten.

Außerdem habe ich bewusst auf DoH verzichtet, weil DoH nicht im Trasport Layer sondern im Application Layer integriert ist - für mich ist DoT einfach richtiger "IMHO"

Trotzdem zeige ich in dem Tutorial auch den einfachen Weg mit DoH.

Das hier beschriebene Vorgehen bezieht sich auf die Installation auf einen RaspberryPi mit Raspbian Lite.

Bitte sucht euch die passenden Befehle für das Betriebssystem wo ihr PiHole am laufen habt raus, die Konfiguration ändert sich jedoch nicht!!!!

Bitte lest euch den ganzen Eintrag einmal durch, entscheidet dann welchen Weg ihr gehen wollt!

# Tutorial | DoT+DNSSEC

Also los geht's - wir fangen mit DoT und DNSSEC an.

Erstmal das System auf den neusten Stand bringen:

sudo apt-get update && sudo apt-get dist-upgrade -y

Sollte PiHole noch nicht installiert sein:

curl -sSL https://install.Pi-hole.net| bash

Einfach dem Installationsassistenten folgen und einen Resolver deiner Wahl nehmen, wichtig dabei ist, dass der Pi oder Container hinterher immer die gleiche IP hat.

Nach der Installation passen wir dnsmasq an:

sudo nano /etc/dnsmasq.d/99-my-config.conf

Es muss folgende Zeile eingefügt werden:

listen-address=::1,127.0.0.1,XXX.XXX.XXX.XXX #(eure IP des PiHole)

Mit Strg+O, Enter, Strg+X Speichern

Jetzt installieren wir Stubby um die Voraussetzung für DoT+DNSSEC zu erlangen:

sudo apt install stubby

Jetzt stoppen wir Stubby und passen die Konfiguration an:

sudo systemctl stop stubby sudo nano /etc/stubby/stubby.yml

ACHTUNG: YML-Dateien reagieren extrem sensitiv auf Leertasten u.ä. also kontrolliert eure Config! Außerdem sind das hier nur Auszüge aus der config. Ihr könnt nicht einfach den Code mit Copy&Paste übernehmen. Ihr müsst euch hier step by step durcharbeiten.

Nun passen wir ein paar Einstellungen an:

Code

dns\_transport\_list:

tls\_query\_padding\_blocksize: round robin upstreams: 1

resolution\_type: The control of the control of the control of the control of the control of the control of the control of the control of the control of the control of the control of the control of the control of the contro

- The Contraction: TRANSPORT\_TLS<br>tls\_authentication: CETDNS\_AUTHENTICATION\_REQUIRED tls\_authentication: GETDNS\_AUTHENTICATION\_REQUIRED

Bei round\_robin\_upstreams könnt ihr auch die 0 setzen, solltet Ihr nur einen Resolver benutzen. Wenn Ihr mehrere Resolver nutzt dann setzt die 1 und Stubby fragt immer zufällig an.

Jetzt können wir uns entscheiden, ob wir ECS aktivieren oder nicht. Bei mir ist es deaktiviert und sämtliches Streaming funktioniert einwandfrei.

Sollte es bei euch also im Nachgang Probleme mit dem Streaming geben, dann solltet ihr ECS aktivieren.

Wir deaktivieren es nun erstmal und passen weiter die config an:

Code

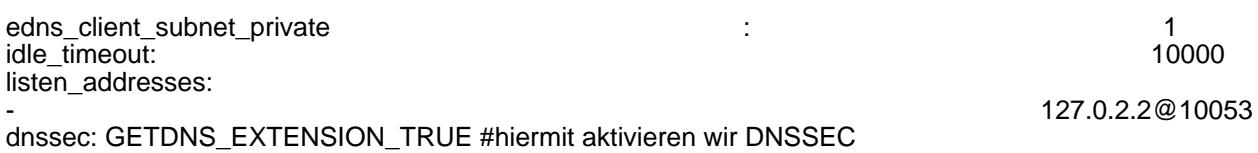

Ziemlich weit unten in der config, findet ihr Optional Upstream - ich benutze Quad9.

Code

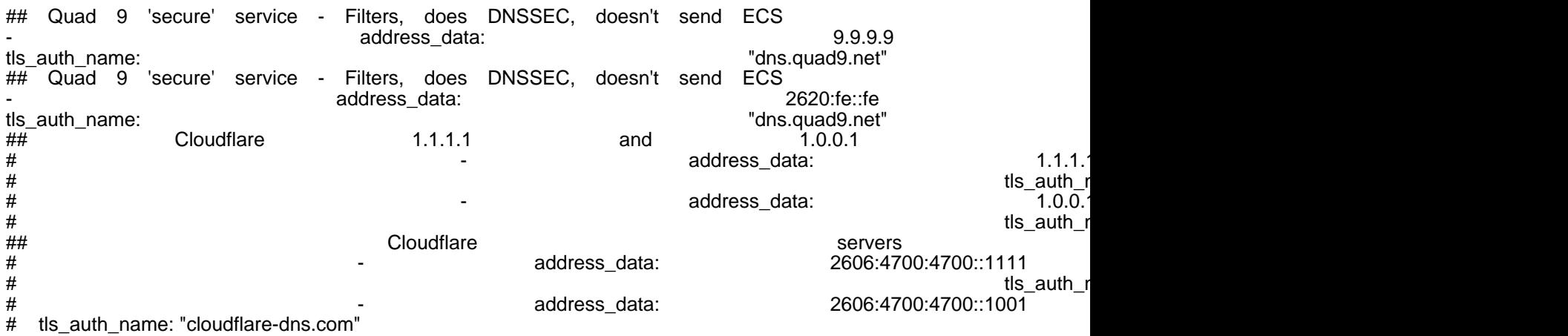

Alles anzeigen

Wir wählen unseren Wunsch-Resolver und lassen die anderen aus kommentiert.

Ihr solltet also die # vor eurem favorisierten Resolver entfernen.

Jetzt speichern wir die config ab mit Strg+O, Enter, Strg+X

Als nächstes sorgen wir dafür, dass Stubby automatisch nach einem Absturz neu gestartet wird:

sudo nano /lib/systemd/system/stubby.service

Hier passen wir folgendes an:

Code

Restart=on-failure RestartSec=1

Jetzt speichern wir die config ab mit Strg+O, Enter, Strg+X

Jetzt führen wir folgende Befehle aus:

sudo systemctl daemon-reload

sudo systemctl restart stubby

Jetzt installieren wir dnsutils:

sudo apt install dnsutils

Jetzt testen wir ob DNSSEC funktioniert.

dig @127.0.2.2 -p 10053 fail01.dnssec.works

Die Antwort sollte SERVFAIL lauten. Hiermit haben wir validiert, dass DNSSEC funktioniert.

Jetzt installieren wir knotdnsutils:

sudo apt install knot-dnsutils

Nun testen wir ob TLS funktioniert (solltet ihr einen anderen Resolver benutzen, bitte "dns.quad9.net" durch den Resolver eurer Wahl ersetzen):

kdig @dns.quad9.net ubiquiti-networks-forum.de +tls

Nun sollte in der obersten Zeile der Antwort etwas von TLS stehen. Hiermit haben wir validiert, dass TLS funktioniert.

Da wir in der Stubby Config festgelegt haben, dass Anfragen ausschließlich über TLS ohne Fallback gesendet werden sollen, haben wir nun alle Voraussetzungen für DoT erfüllt.

Nun gehen wir auf die PiHole Weboberfläche

Unter Settings -> DNS, deaktivieren wir nun alle vorgegebenen Upstream DNS Server

Jetzt tragen wir bei Custom Upstream folgendes ein:

127.0.2.2#10053

Speichern und den Resolver neu starten.

Wichtig ist, dass der Haken bei DNSSEC nicht gesetzt wird, sonst kommt in den Logs die Meldung Insecure.

Das hat den Hintergrund, dass PiHole bei Stubby anfragt, und diese Anfrage kein DNSSEC validiert. Erst die Anfrage durch Stubby an den Resolver wird validiert.

Nun tragen wir bei all unseren LANs und WANs als DNS Adresse den PiHole ein (zuvor konfiguriert)

### Geschafft, PiHole macht jetzt DNS mit DoT und DNSSEC

Ich für meinen Teil gebe mich mit dem einen Resolver und DoT+DNSSEC zufireden. ich Brauche keinen Mix aus DoH und DoT.

# Tutorial | DoH

Erstmal das System auf den neusten Stand bringen:

sudo apt-get update && sudo apt-get dist-upgrade -y

Sollte PiHole noch nicht installiert sein:

curl -sSL https://install.Pi-hole.net| bash

Einfach dem Installationsassistenten folgen und einen Resolver deiner Wahl nehmen, wichtig dabei ist, dass der Pi oder Container hinterher immer die gleiche IP hat.

Jetzt installieren wir Cloudflared:

# For Debian/Ubuntu

Code

wget https://bin.equinox.io/c/VdrWdbjqyF/cloudflared-stable-linux-amd64.deb<br>./cloudflared-stable-linux-amd64. sudo apt-get install ./cloudflared-stable-linux-amd64.deb cloudflared -v

#### # For CentOS/RHEL/Fedora

Code

wget https://bin.equinox.io/c/VdrWdbjqyF/cloudflared-stable-linux-amd64.rpm<br>cloudflared-stable-linux-amd6/<br>cloudflared-stable-linux-amd6/ ./cloudflared-stable-linux-amd64.rpm cloudflared -v

[#arm64](https://ubiquiti-networks-forum.de/tagged/668-arm64/) architecture (64-bit Raspberry Pi)

Code

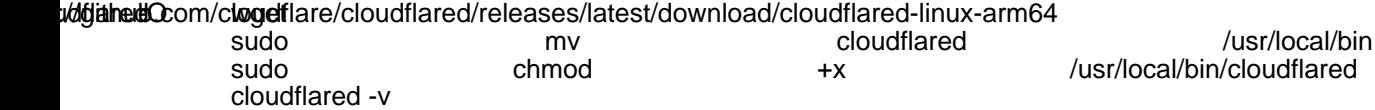

#### [#armhf](https://ubiquiti-networks-forum.de/tagged/669-armhf/) architecture (32-bit Raspberry Pi)

Code

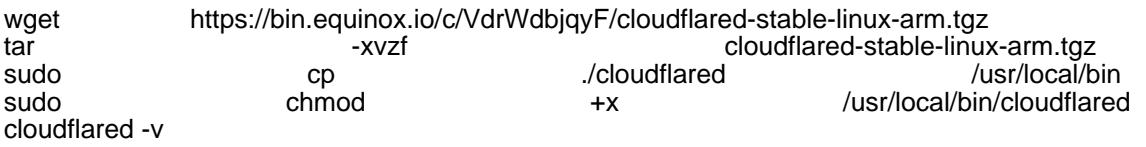

Wir legen einen User für Cloudflared an:

sudo useradd -s /usr/sbin/nologin -r -M cloudflared

Nun passen wir die config an:

sudo nano /etc/default/cloudflared

Tragt hier nun euren gewünschten Resolver ein.

# Commandline args for cloudflared, using Cloudflare DNS

CLOUDFLARED\_OPTS=--port 11053 --upstream https://9.9.9.9/dns-query

Mit Strg+O, Enter, Strg+X Speichern

Jetzt aktualisieren wir die Berechtigung:

sudo chown cloudflared:cloudflared /etc/default/cloudflared sudo chown cloudflared:cloudflared /usr/local/bin/cloudflared

Da Cloudflared automatisch starten soll passen wir nun den Service an:

sudo nano /etc/systemd/system/cloudflared.service

#### Eure Config sollte so aussehen

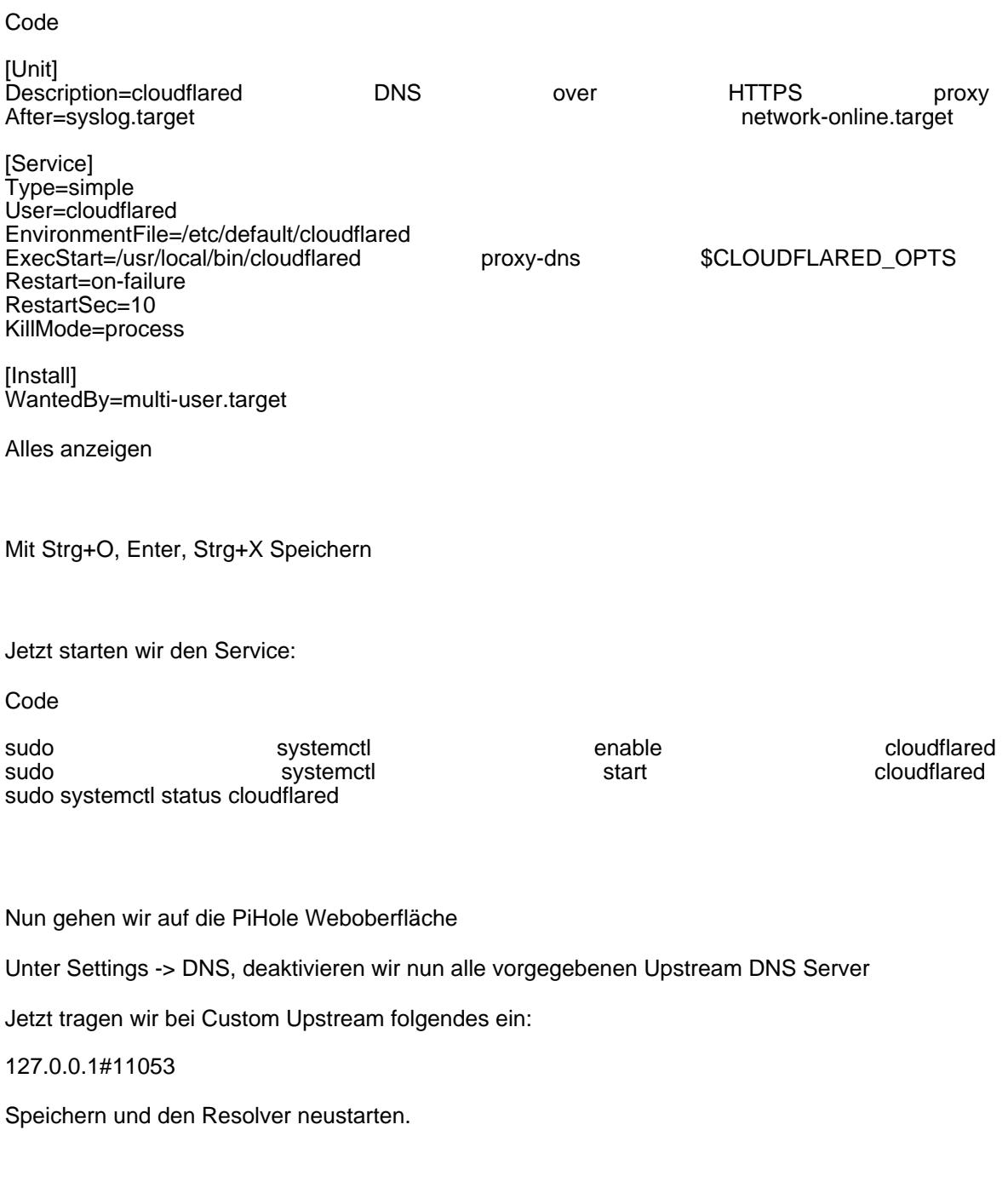

Nun tragen wir bei all unseren LANs und WANs als DNS Adresse den PiHole ein (zuvor konfiguriert)

# Geschafft, PiHole macht jetzt DNS mit DoH

### Schlusswort:

Wie bereits oben beschrieben ist es möglich, einen Mix aus DoH und DoT zu verwenden.

Somit könnt Ihr auch beide Resolver in den Upstreams eintragen. Aber wie oben schon gesagt, liegt DoT auf dem Transportlayer. DoH ist Applikationsseitig. Deswegen ist meine Entscheidung: DoT "IMHO"

Trotz meiner Entscheidung und Meinung ist DoH immer noch besser als kein verschlüsseltes DNS!

Entscheidet euch für euren Favorit! Informiert euch über das Thema!

Mir ist außerdem aufgefallen, dass PiHol eigentlich seltensten Falles auf den zweiten Resolver ausweicht, somit macht im PiHole eher nur ein Upstream Sinn.

Sollte hier etwas missverständlich oder unverständlich beschrieben sein, bitte meldet euch bei mir, damit ich dies direkt richtig stellen bzw. anpassen kann.

#### [#PiHole](https://ubiquiti-networks-forum.de/tagged/672-pihole/) [#DoT](https://ubiquiti-networks-forum.de/tagged/673-dot/) [#DoH](https://ubiquiti-networks-forum.de/tagged/674-doh/) [#Security](https://ubiquiti-networks-forum.de/tagged/675-security/) [#Stubby](https://ubiquiti-networks-forum.de/tagged/676-stubby/) [#Cloudflared](https://ubiquiti-networks-forum.de/tagged/677-cloudflared/)

Disclaimer: Alle Anleitungen/Tutorials sind nach bestem Wissen und Gewissen verfasst, gehen immer von den definierten Software/Firmware-Versionen aus und sind auf das englische GUI ausgelegt.

Es gibt keine Garantien auf Erfolg. Im Falle eines Misserfolges hilft aber sicherlich die Community hier immer weiter.

Keiner der Autoren oder der Betreiber des Forums ist für die aus der Nutzung resultierenden Probleme/Herausforderungen verantwortlich.

Jegliche hier beschriebenen Schritte erfolgen ausnahmslos in eigener Verantwortung des Durchführenden. Eltern haften für ihre Kinder.

Auswählen:

Gültige Software-Version Keine Firmware-Relevanz!

<https://ubiquiti-networks-forum.de/wiki/entry/48-dns-pihole-mit-dot-dnssec-oder-doh/> 10